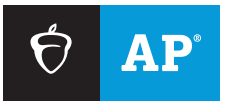

## **AP® SCORE REPORTS FOR EDUCATORS**

# Identify Students with the Wrong School Listed

If a student is missing from your score reports, it could be because they selected the wrong school during the AP<sup>®</sup> registration process. The AP coordinator can check this on the student roster in AP Registration and Ordering.

**AP Registration and Ordering** 

#### **Step 1**

Sign in to AP Registration and Ordering at **[myap.collegeboard.org](http://myap.collegeboard.org)**. Select the school year for which you have students missing from your score report.

**Note:** Report updates can only be made for the most recent administration.

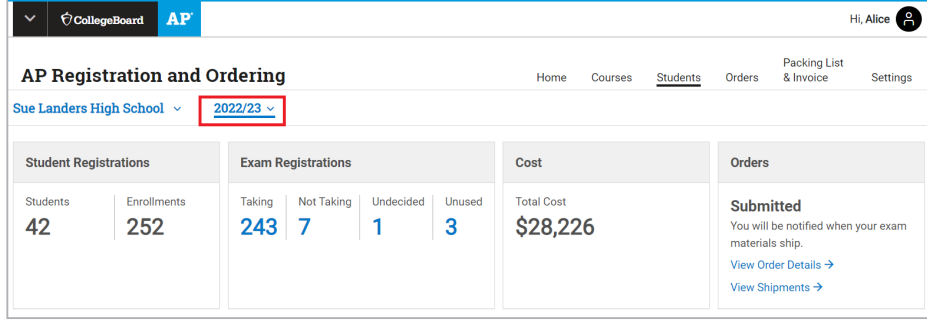

Home

Courses Students Orders

Packing List<br>& Invoice

Settings

#### **Step 2**

Click **Students** in the top menu.

## **Step 3**

Select **Download Student Roster**.

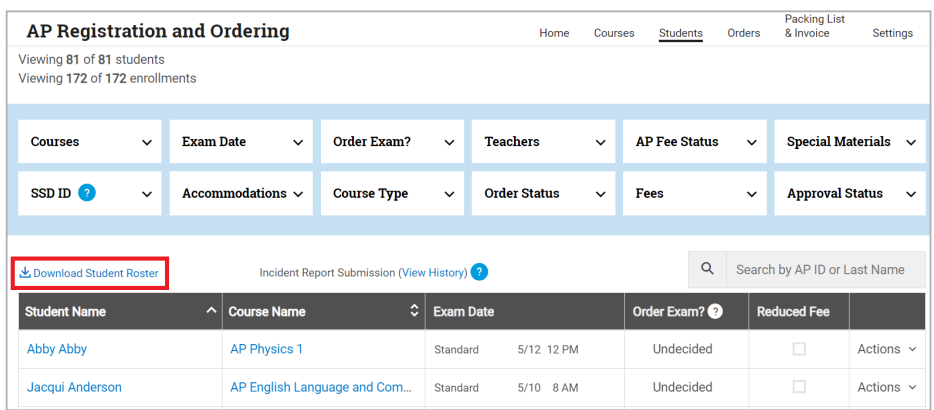

# **Step 4**

Open the roster and review the School Code column (column C) for the student.

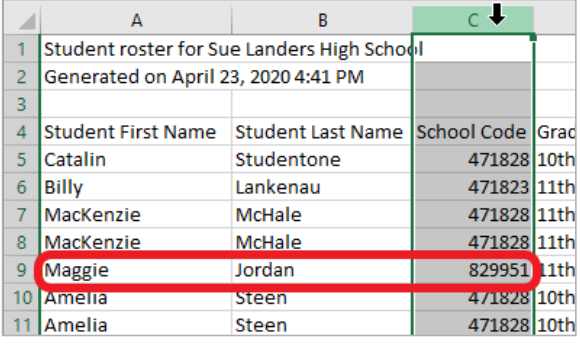

## **Step 5**

If the student has the wrong school code listed, use the Add a Student request form in **[AP Score](http://scores.collegeboard.org)  [Reports for Educators](http://scores.collegeboard.org)** to request a correction, and provide the school they should be listed under.

As part of our commitment to protect student data, once your request has been received, we will reach out to the student to give them the opportunity to review, and to confirm or deny your request. As such, a response to your request may take longer than our usual time frame.

*Alternatively, you may reach out to the student and have them correct the issue themselves in My AP using the instructions below.* 

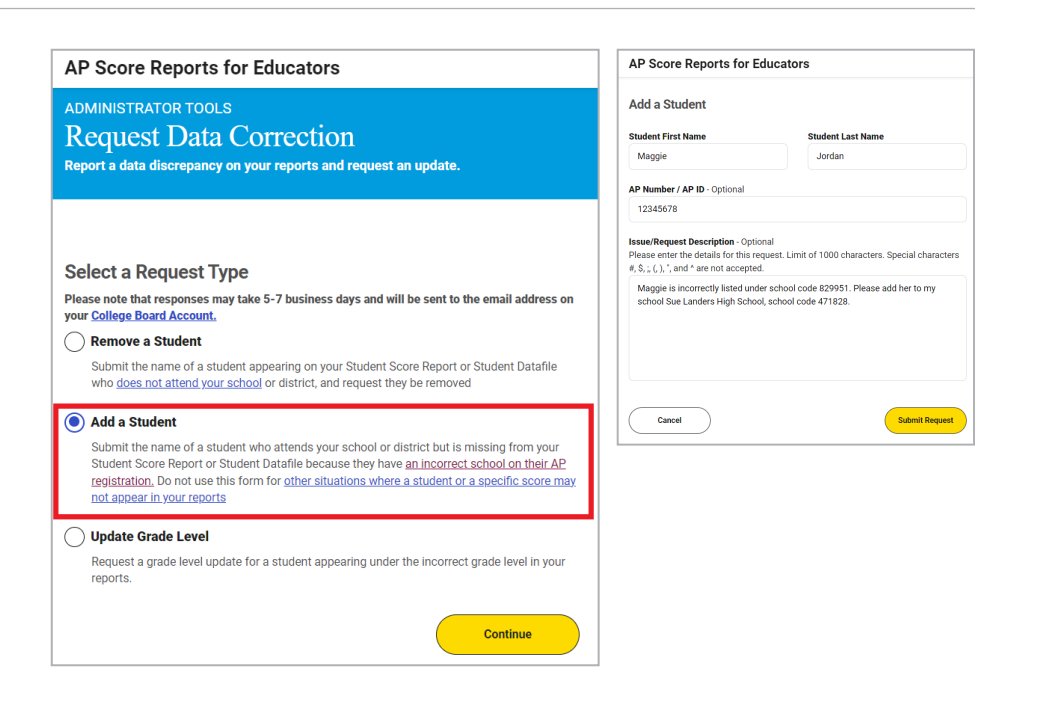

#### **Instructions for Students to Correct Their AP Registration School Association**

**1** Sign in to My AP at **[myap.collegeboard.org](http://myap.collegeboard.org)** using your College Board username and password.

**2** Go to **My AP Profile**, and select **Registration**. Then select the appropriate school year.

**3** Confirm the school listed as the "**School You Attend**" is the right one. Double-check the city and state since there can be multiple schools with the same name. You can also use the zip code filter to narrow the search results.

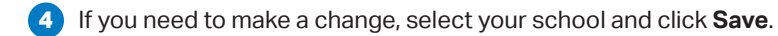

*Note: The change must be made directly to the student's AP registration in My AP in order for their AP scores to be reported to the correct school. Changing the school association on their main College Board account profile won't resolve the AP score reporting issue. Students may reach out to AP Services for Students for additional assistance at 888-225-5427 or 212-632-1780.* 

#### If you have questions, contact AP Services for Educators at **[cb.org/apeducatorinquiry](https://cb.org/apeducatorinquiry)**.